## **Browse and Search the Catalog**

- **1. Log in to DOI LEARN as a student.**
- 2. Click the **Catalog** link in the Quick-menu bar.

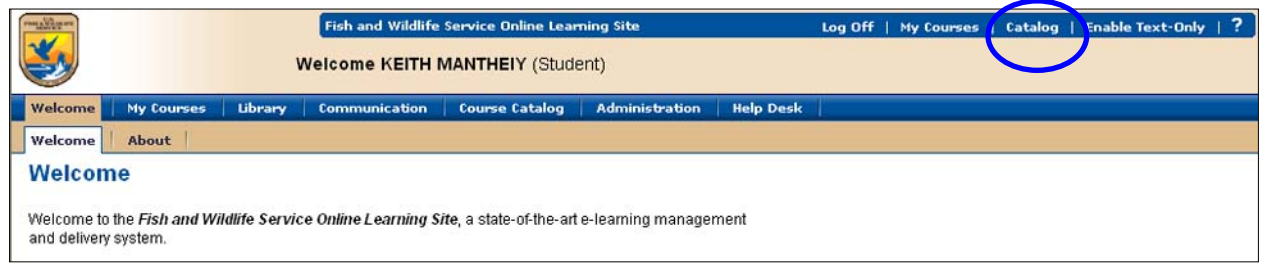

3. Click on the **Advanced Search** link.

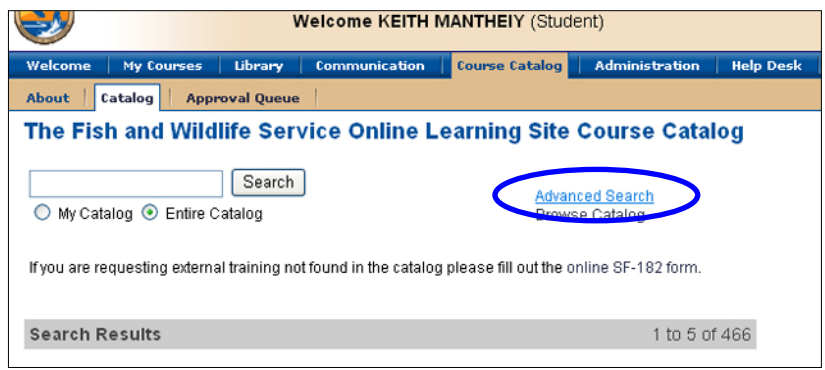

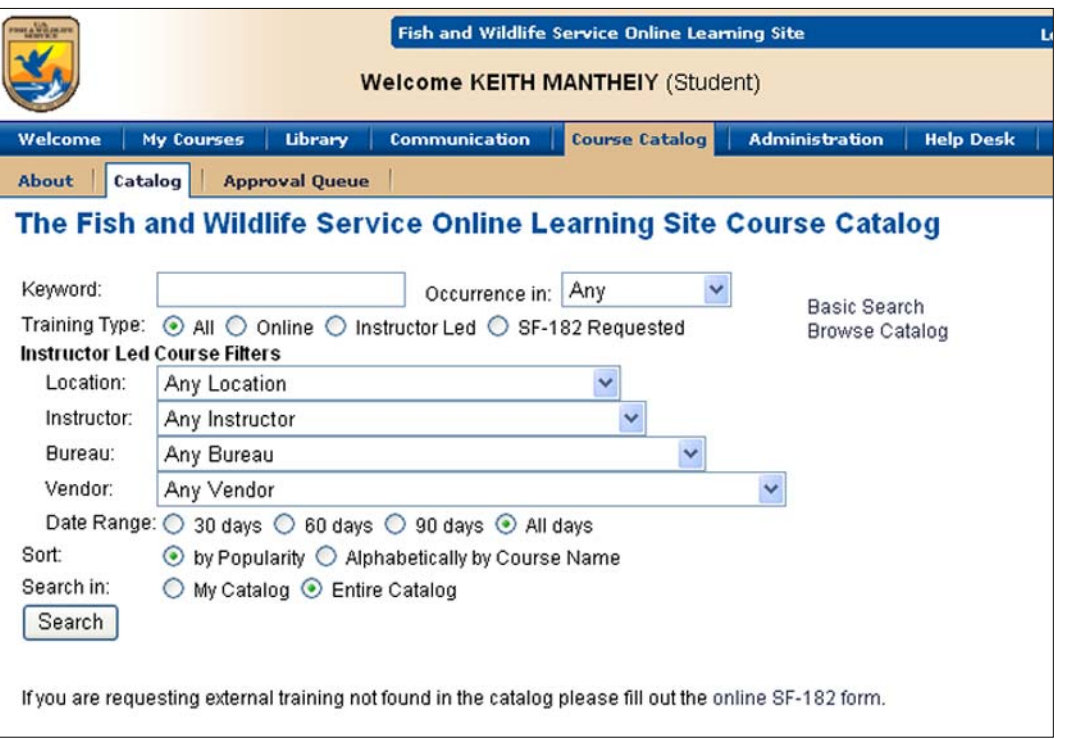

- *1.* **Keyword**: type the word or phrase to search. *Note: This search will match the keyword to the Course Name, Vendor Name and Description.*
- 2. **Occurrence in**: select a specific field to search in relation to the keyword.
- 3. **Type of Course**: **SF-182 Requested**, **Instructor Led**, **Online** or **All**.
- 4. If Instructor-led, then narrow the search by selecting any combination of the following:
	- a. **Location**: specify a location where the course is offered.
	- b. **Instructor**: specify the instructor of the class.
	- **c. Bureau: search by the bureau that offers the class.**
	- d. **Vendor**: specify the vendor associated with the class.
	- e. **Date Range**: select 30 days, 60 days, 90 days, or All Days.
- 5. **Sort**: select either By Popularity or Alphabetically by Course Name.
- 6. **Search in**:
	- a. **My Catalog**: will search only the courses for which you can self-register.
	- b. **Entire Catalog**: will search all of the courses in the catalog.
- 7. Click the **Search** button.

## **Register for a Class**

- 1. Click the **Catalog** link on the Quick-menu bar then browse the catalog or use basic and advanced searches.
- 2. **Locate the class** to register.
- 3. **Click the course title.**
- 4. *Tip: The listing after Class allows you to determine the class date.*  (example: FWS-2005-0909-NCTC,WV means the class begins on September 9, 2005).

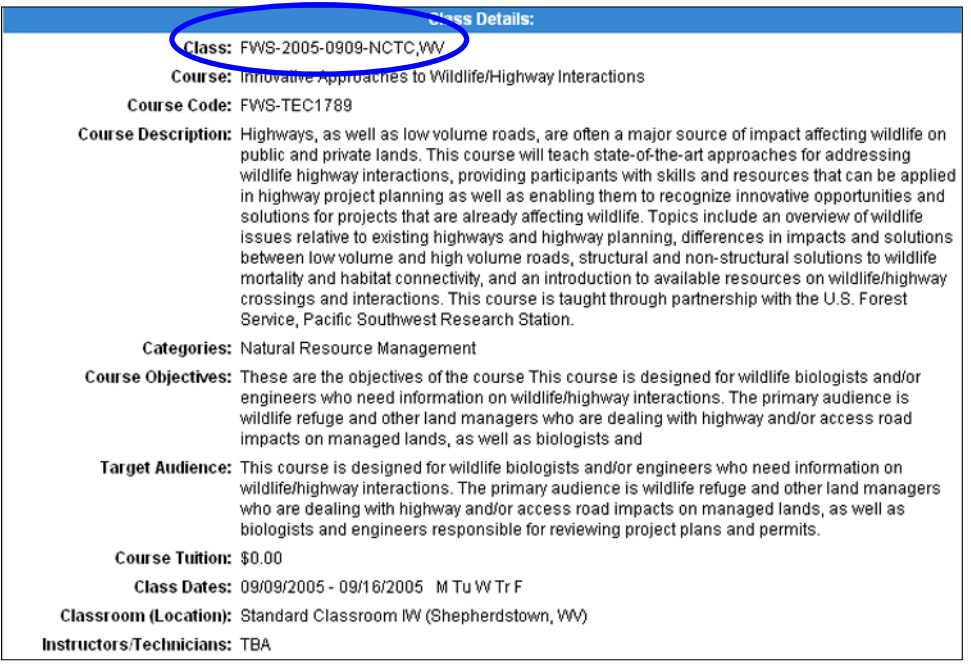

5. Scroll down and **type in dollar estimates after Estimated Travel Costs, Estimated Per Diem Costs and Estimated Materials Costs**.

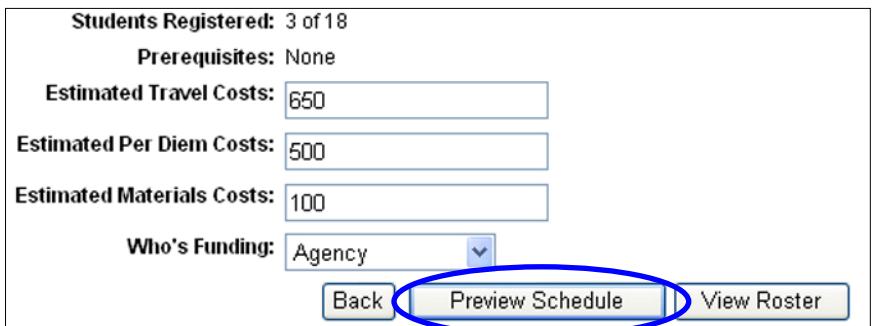

6. Click the drop-down arrow after **Who's Funding** and **select Agency, Employee or Combination.**

## 7. Click on **Preview Schedule**.

8. Under Options, click on **Apply**. This creates a request awaiting approval.

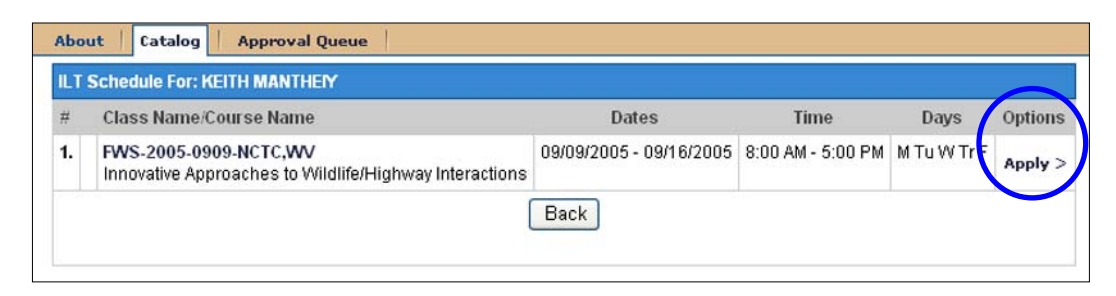

*Note: If there is a conflict and you want to drop a class in order to register for this new class: register for the new class first, then drop the desired class.*